Wireless Music Center + Station WACS5

# **Přečtěte si nejdříve!**

# Rychlá příručka

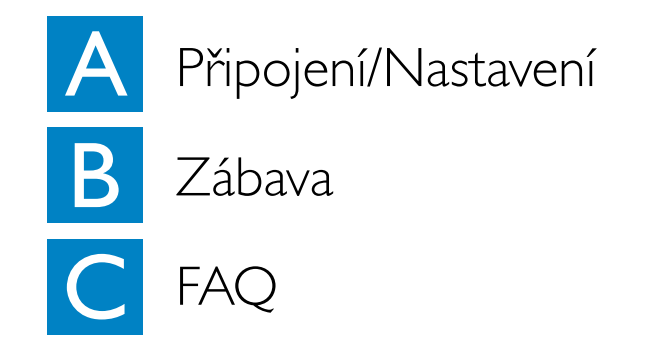

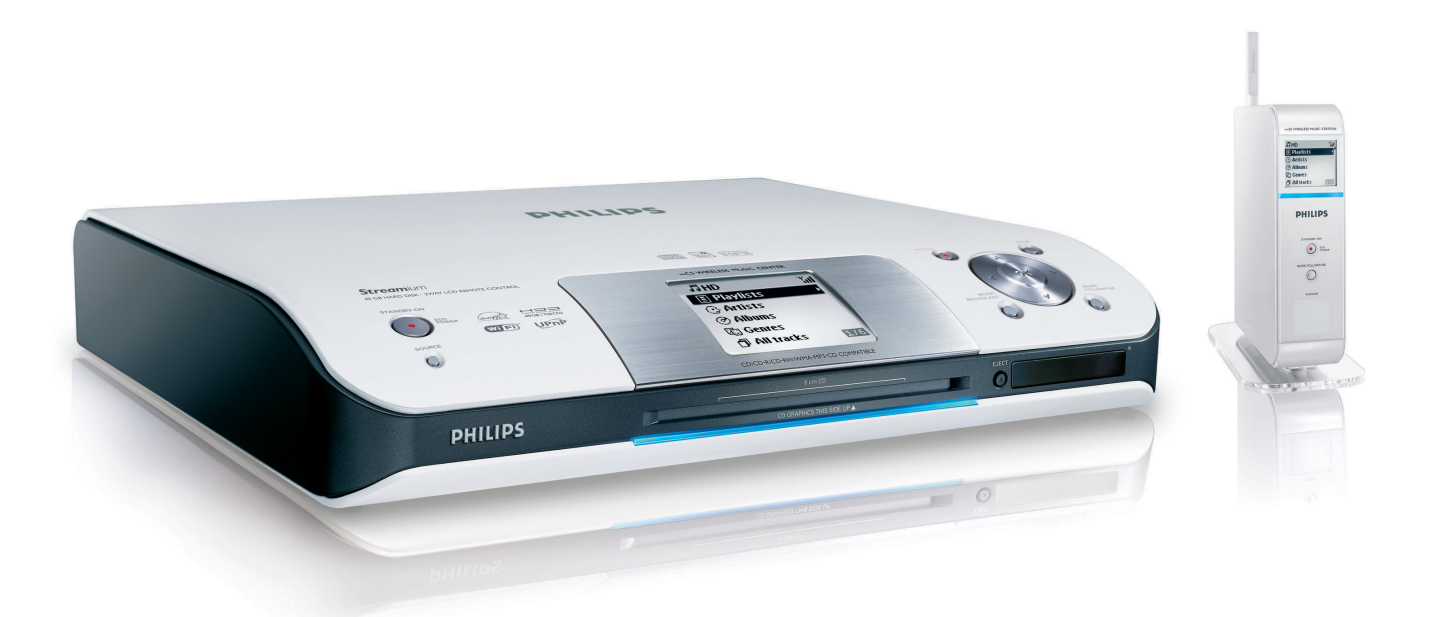

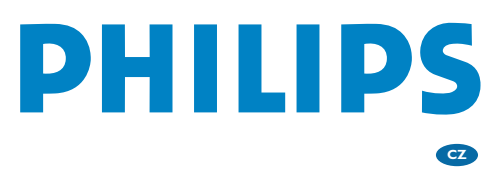

# Co je v balení?

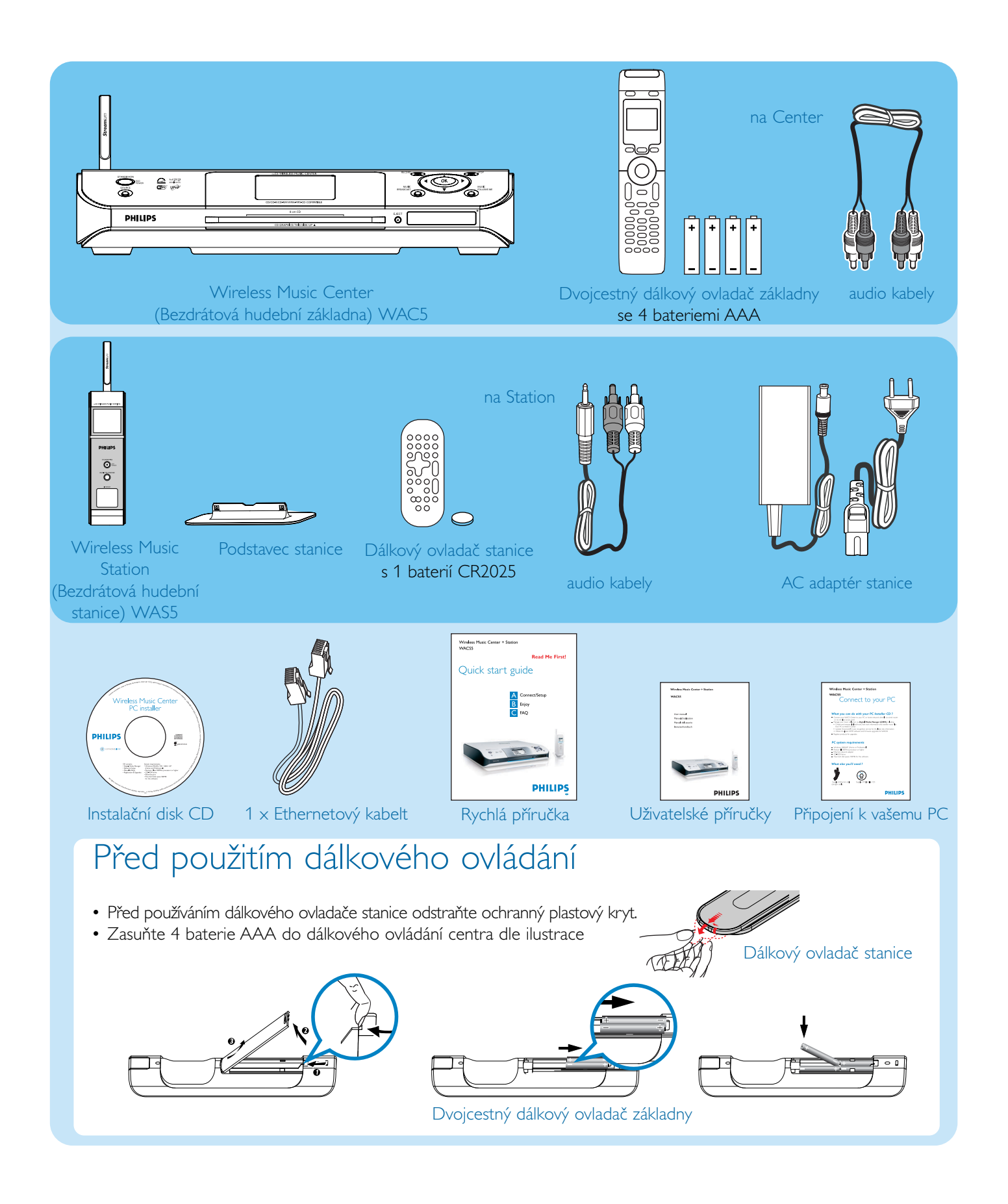

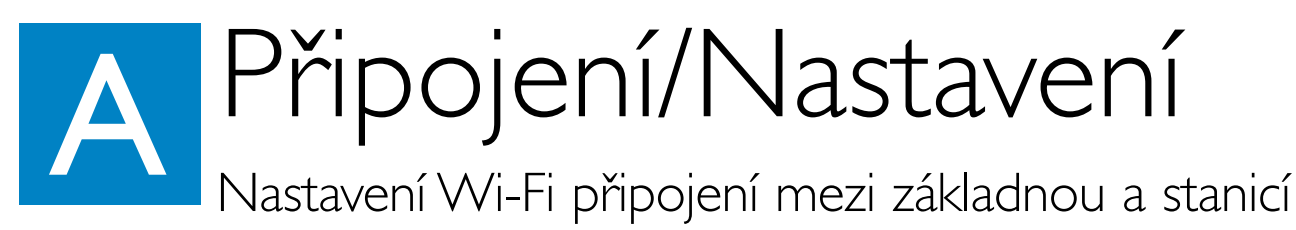

Před zahájením spojení Wi-Fi zkontrolujte, zda jsou vaše centrum a stanice mimo zdroje rušení, jako je například: plazmový televizor, mikrovlnné trouby, telephony DECT, zařízení Bluetooth, bezdrátové telefony a ostatní produkty Wi-Fi.

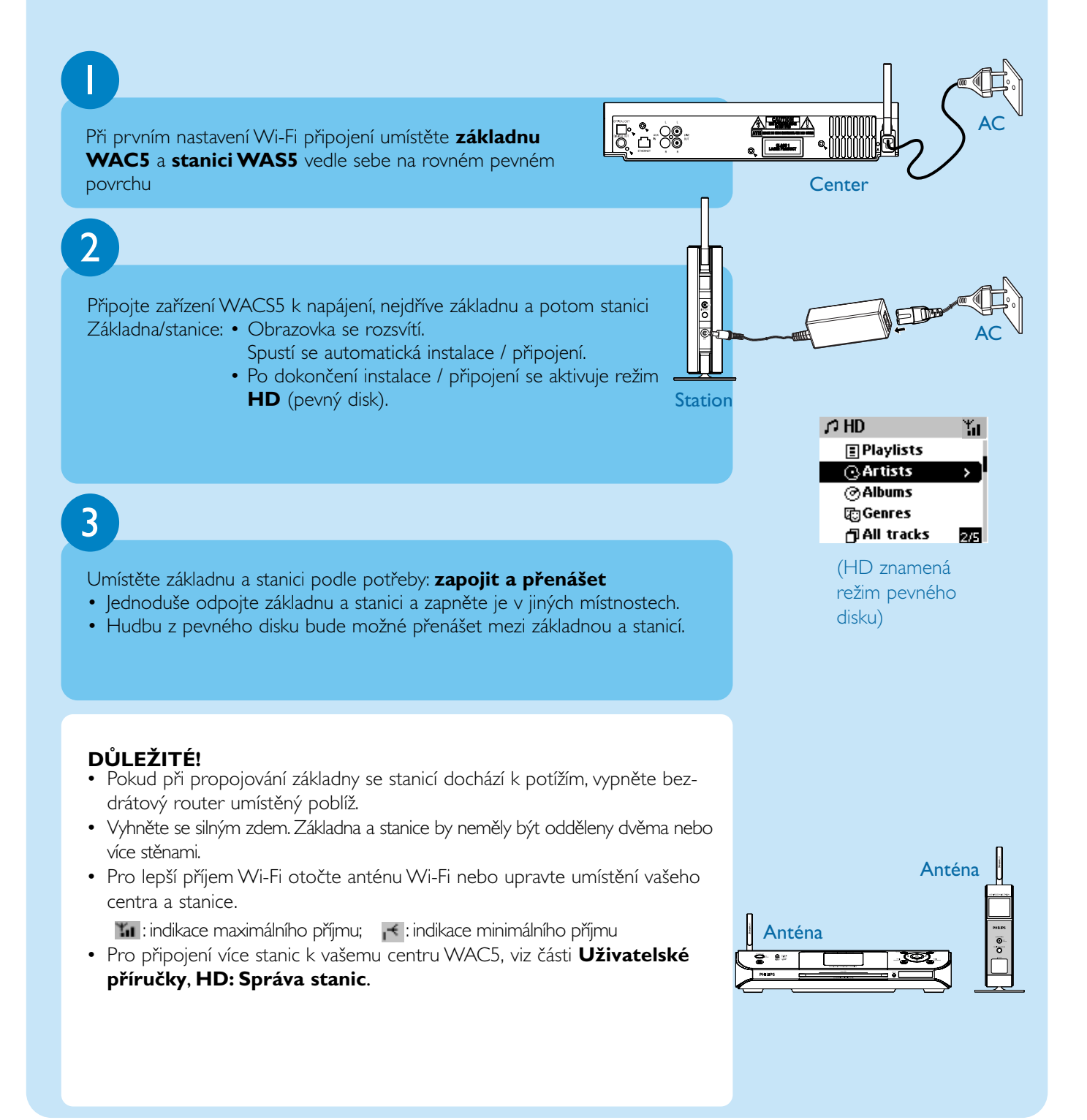

Připojení/Nastavení

## Připojte k audio systémům

Velmi snadno můžete připojit váš WACS5 ke stávajícím domácím audio systémům, jako je audio/video přijímač, domácí kino, mini/mikro systém nebo multimediální reproduktory (s vestavěným zesilovačem) a audio zesilovače.

#### **Připojování centra k audio systému:**

- a. Připojte červený konektor červeného a bílého audio kabelu (není součástí balení) k červené zástrčce **LINE OUT R** a bílý konektor k bílé zástrčce **LINE OUT L**
- b. Zapojte druhý konec audio kabelů do zakončení **AUX IN** (nebo **AUDIO IN**) v přídavném spotřebiči, červenou zásuvku do červené zdířky **AUX IN R** a bílou zásuvku do bílé zdířky **AUX IN L**

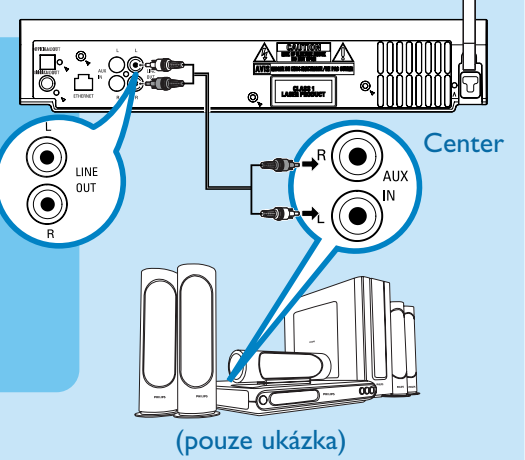

# $\overline{2}$

#### **Připojování stanice k jinému audio systému:**

- a. Zasuňte jedno-zásuvkový konec audio kabelů (dodávaných) do **LINE OUT**
- b. Zasuňte dvou-zásuvkový konec audio kabelů do zakončení **AUX IN** (nebo **AUDIO IN**) v přídavném spotřebiči, červenou zásuvku do červené zdířky **AUX IN R** a bílou zásuvku do bílé zdířky **AUX IN L**

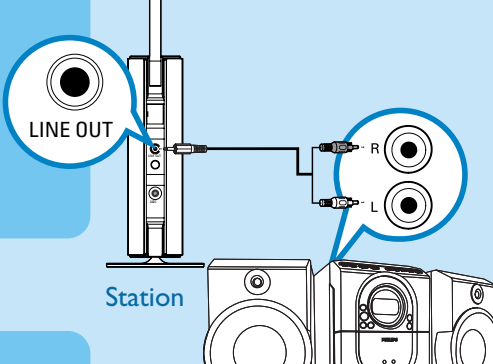

Zvolte režim **AUX** v zapojeném audio systému

#### **DŮLEŽITÉ!**

Připojení nikdy neprovádějte ani neměňte, když je zapnuto napájení.

#### **Tipy:**

 $\overline{3}$ 

- Centrum WAC5 také poskytuje zvukový výstup **DIGITAL OUT** a **OPTICAL OUT**, Viz část **Instalace** v **Uživatelské příručky**
- WAS5 stanice je vybavena podstavcem. Pro namontování podstavce na stanici
	- a. zarovnejte dodávaný podstavec s zdířkou na spodní straně stanice

b. Zasuňte podstavec pevně do zdířky *(Po zasunutí je podstavec neodpojitelný.)*

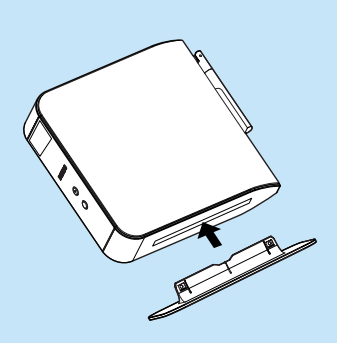

(pouze ukázka)

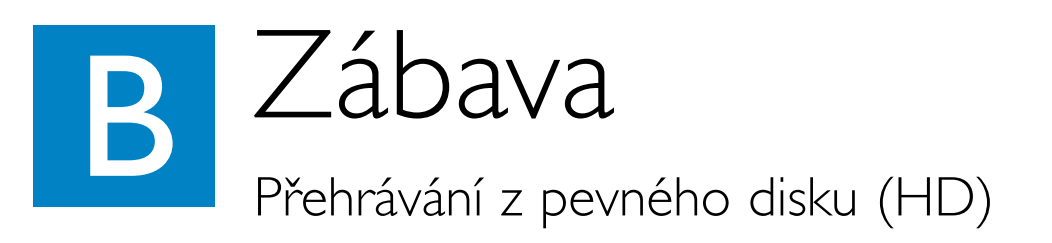

Na 80GB\* pevném disku základny WAC5 můžete centrálně uchovávat až 1500 zvukových disků CD. Na připojené stanici WAS5 lze přehrávat veškerou hudbu uloženou na pevném disku.

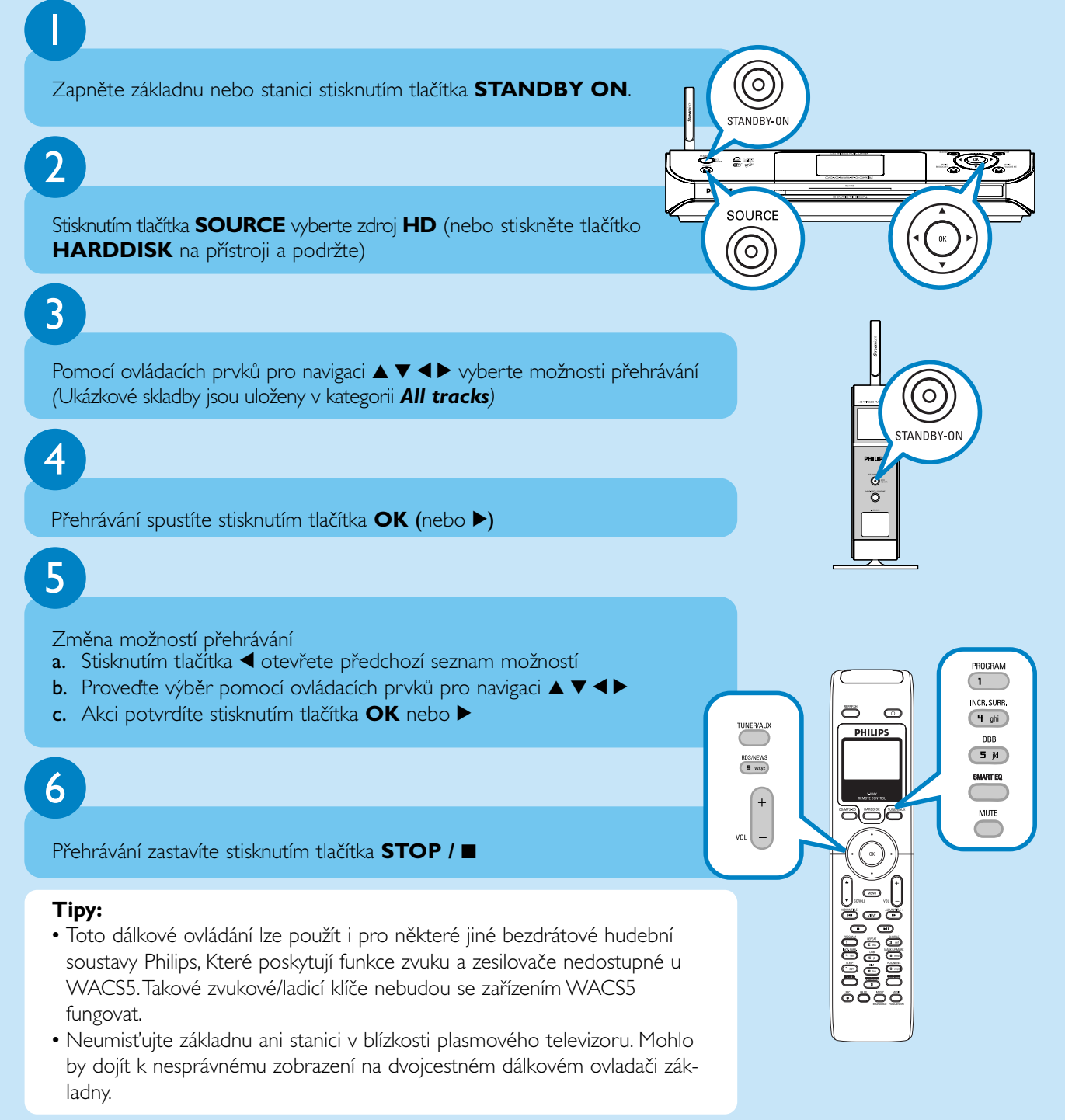

*\* Skutečné místo je 69GB nebo méně z důvodu rozdělení vyrovnávací paměti pro kompresi MP3, firmware, databázi hudebních disků a uložené ukázkové skladby.*

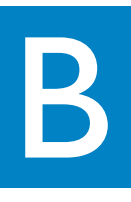

## Budování hudební knihovny na základně

Na 80GB pevném disku základny lze uložit až 1500 zvukových disků CD. Hudbu lze uložit po zkopírování z disků CD, importu z počítače nebo nahrání z externího zdroje.

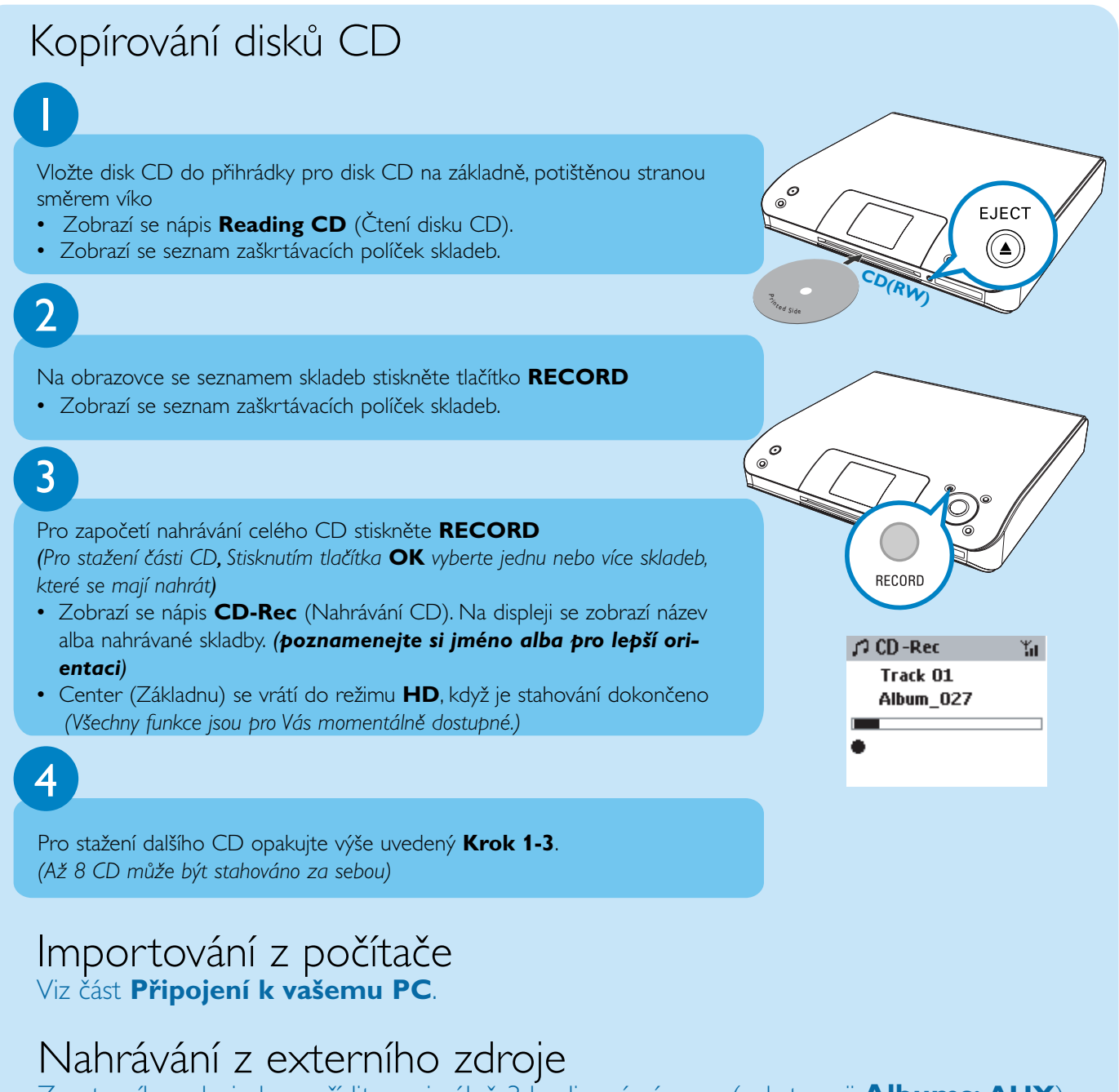

Z externího zdroje lze pořídit maximálně 3 hodinový záznam ( v kategorii **Albums: AUX**). Viz část **HD: Budování hudební knihovny na základně** v **Uživatelské příručky.**

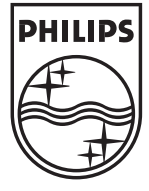

2005 © Koninklijie Philips Electronics N.V. All rights reserved. 3141 075 20551 **CZ**www.philips.com

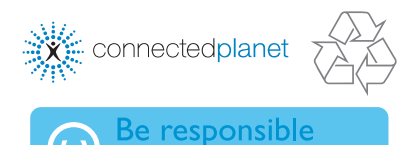

**Respect copyrights** 

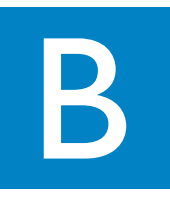

### Nalezení zkopírovaných skladeb

Po dokončení konverze lze najít a přehrát oddělené skladby ve složce **Albums**.

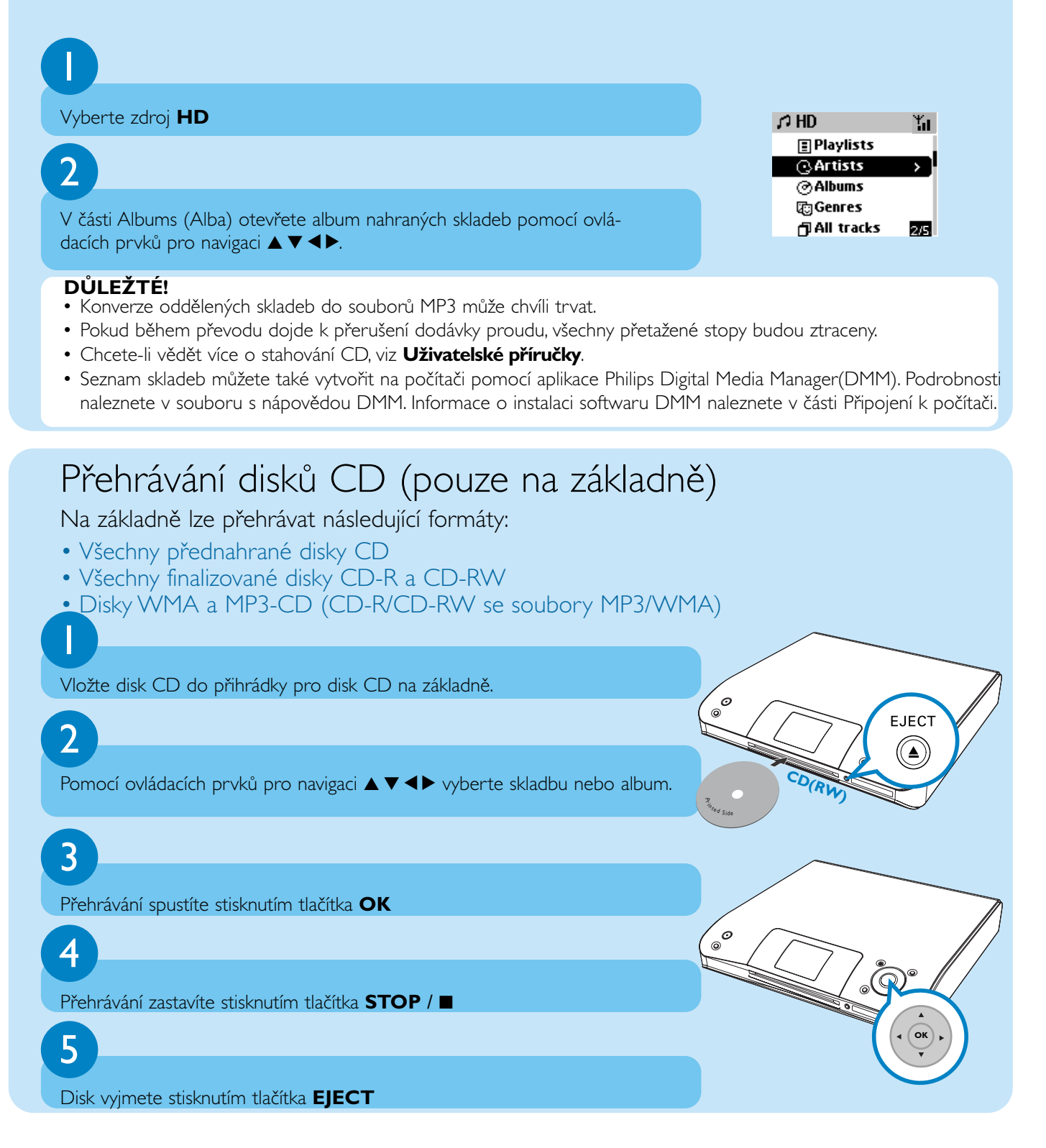

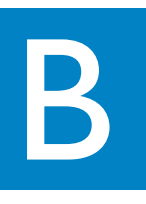

## Přesouvání mezi základnou a stanicí

Centrum a stanice WACS5 vám poskytnou svobodu vychutnávat si nebo se podělit o oblíbenou hudbu po celém domě.

#### MUSIC FOLLOWS ME

Při přehrávání hudby v režimu HD (pevný disk), přeneste přehrávač s sebou, od centra ke stanici nebo od stanice k centru.

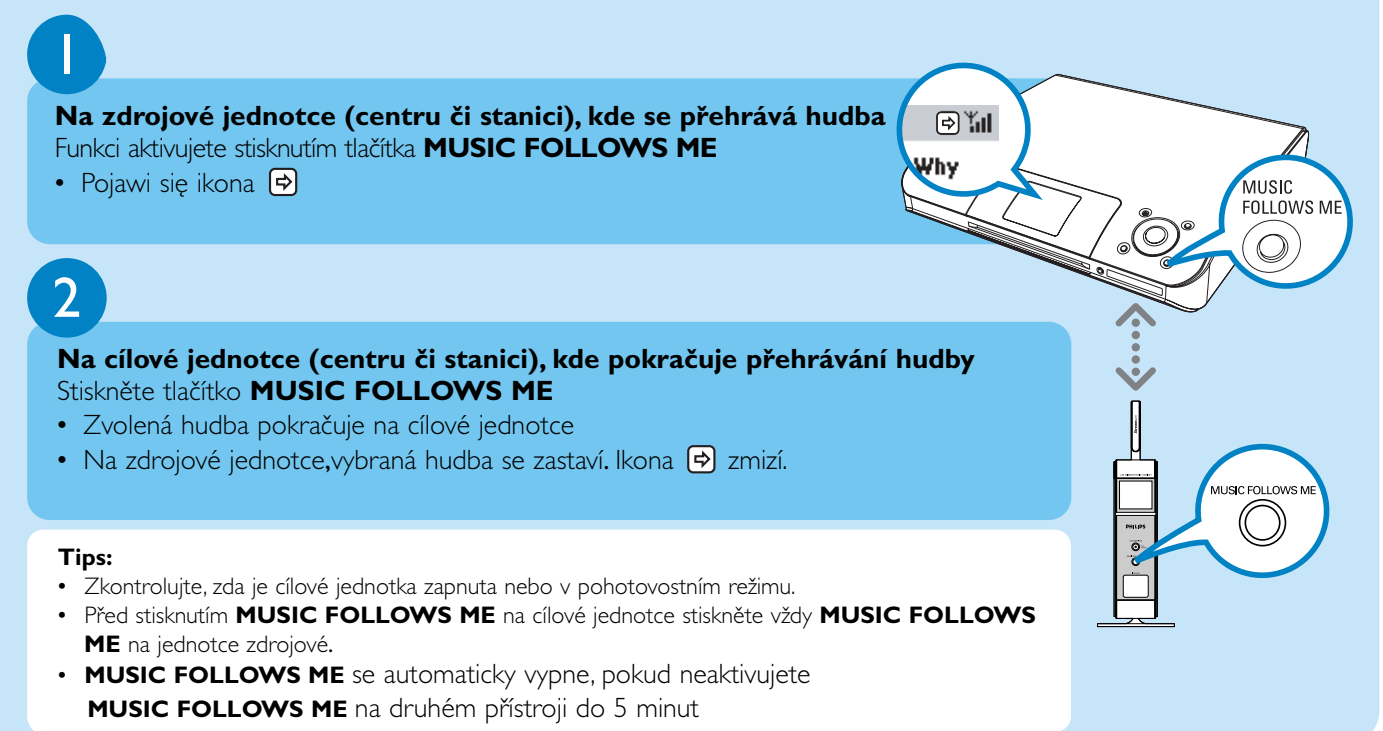

## MUSIC BROADCAST

Při přehrávání hudby v režimu HD (pevný disk), vysíláte hudbu z **centra** na **stanici(e)**.

#### **Na základně**

Funkci aktivujete stisknutím tlačítka **MUSIC BROADCAST**

• Na základně a stanici se zobrazí ikona  $\left[\frac{1}{N}\right]$  Začne 5sekundové odpočítávání.

## $\boldsymbol{\mathcal{C}}$

1

#### **Na základně a stanici**

• Zvolená hudba začne hrát zároveň

#### **Tips:**

- Zkontrolujte, zda jste stanici(e) zapnuli nebo přepnuli do pohotovostního režimu.
- **Další přenos**

Před stisknutím tlačítka **MUSIC BROADCAST** zkontrolujte, zda není nutné deaktivovat předchozí přenos. Pokud je ikona na displeji základny nebo stanice stále aktivní, stiskněte tlačítko **STOP** / 9 na základně. Potom postupujte podle kroků 1-2 výše.

- Během **MUSIC BROADCAST** jsou ostatní funkce nedostupné
- Funkci **MUSIC BROADCAST** ukončíte na stanici, stiskněte tlačítko **STOP** / 9 na stanici.

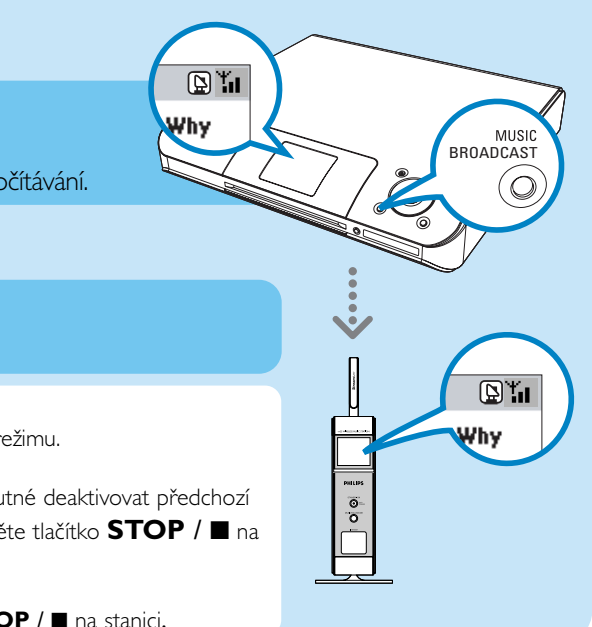

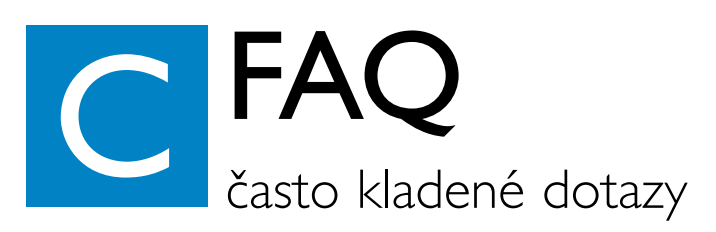

## O prostředí

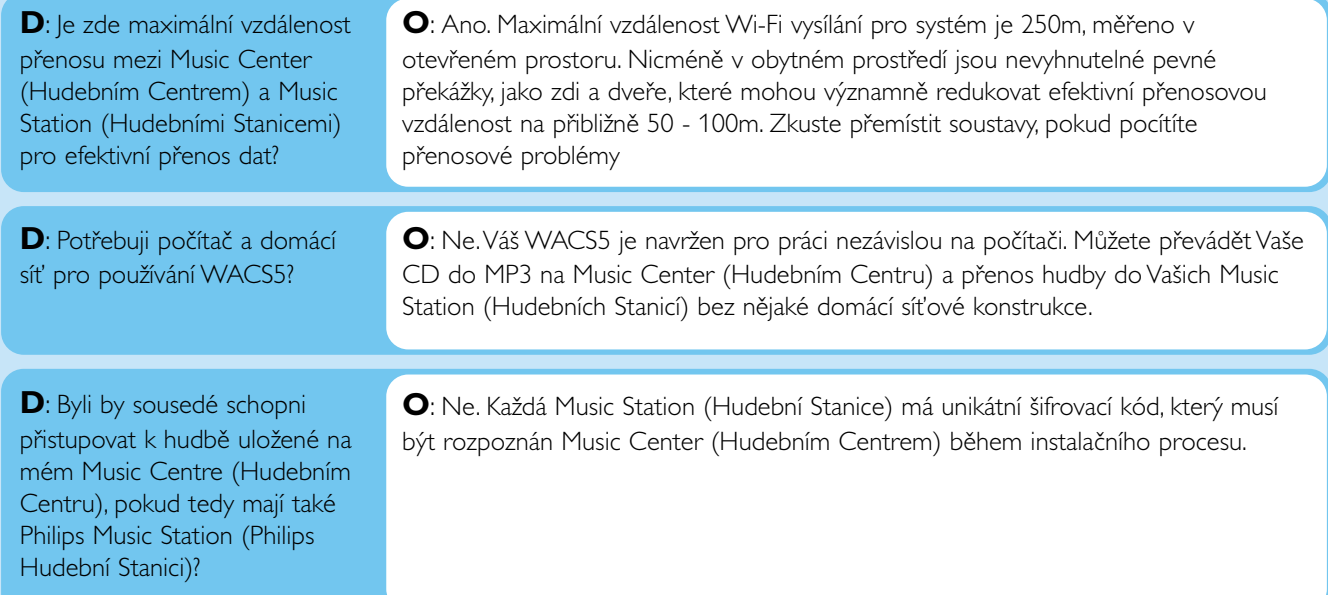

## O stahování/informaci o stopě

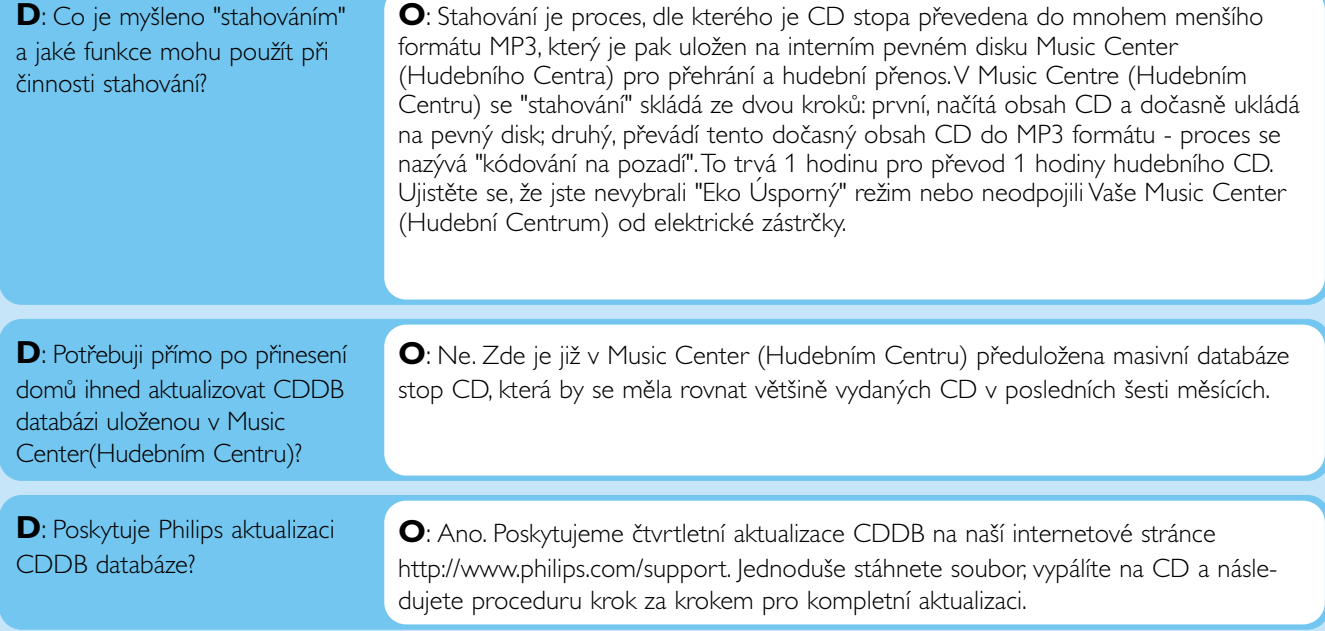

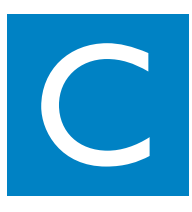

# O SprávěHudby

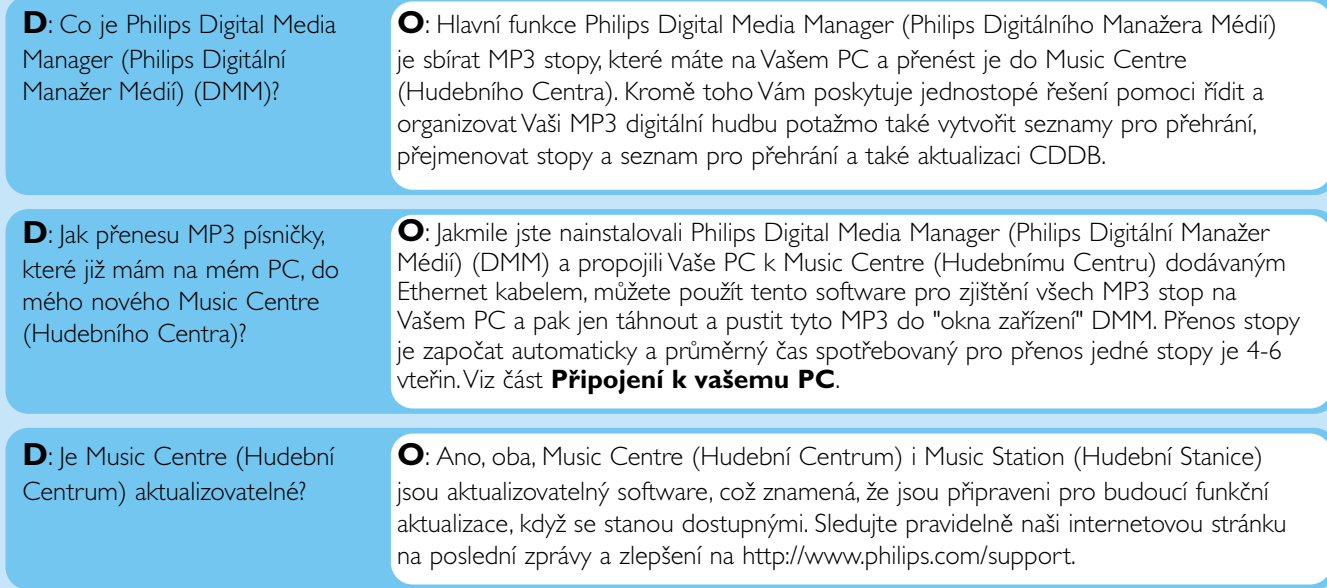

## Potřebujete pomoc?

www.philips.com/support nebo Nebo volejte naši technickou podporu

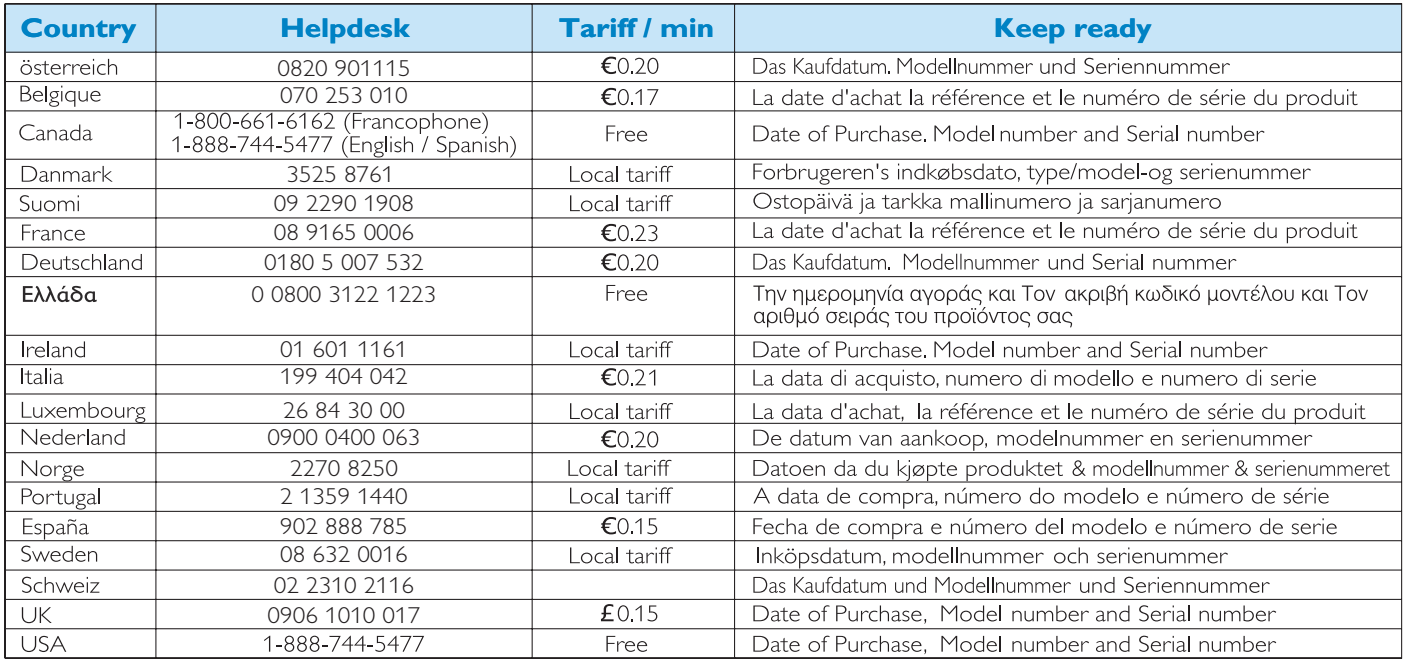